# **Rechnungslegungsliste Buchungen**

Bei dem Bericht "Rechnungslegungsliste Buchungen" werden die Gehaltszahlungen analog dem Bericht ["Buchungen SAP](https://wiki.uni-freiburg.de/informationsmanagement/doku.php?id=superx:dokumentation:berichte:buchungen_sap)" dargestellt. Hierbei können sowohl nach den Gehaltsbuchungen einer [Kostenstelle](https://wiki.uni-freiburg.de/informationsmanagement/doku.php?id=glossar:kostenstelle) wie auch nach den Gehaltsbuchungen für ein [Projekt](https://wiki.uni-freiburg.de/informationsmanagement/doku.php?id=glossar:projekt) gesucht werden. Die Auswahl der [Kostenstelle](https://wiki.uni-freiburg.de/informationsmanagement/doku.php?id=glossar:kostenstelle) umfasst dabei auch immer die untergeordneten Kostenstellen sowie die dazugehörigen [Projekte](https://wiki.uni-freiburg.de/informationsmanagement/doku.php?id=glossar:projekt).

> Die Informationen aus dem Bericht "Rechnungslegungsliste Buchungen" erhalten Sie auch über die Berichte [Rechnungslegungsliste im Detail,](https://wiki.uni-freiburg.de/informationsmanagement/doku.php?id=superx:dokumentation:berichte:rechnungslegungsliste_im_detail) [Rechnungslegungsliste](https://wiki.uni-freiburg.de/informationsmanagement/doku.php?id=superx:dokumentation:berichte:rechnungslegungsliste_kumuliert) [kumuliert](https://wiki.uni-freiburg.de/informationsmanagement/doku.php?id=superx:dokumentation:berichte:rechnungslegungsliste_kumuliert) und [Rechnungslegungsliste Jahresübersicht](https://wiki.uni-freiburg.de/informationsmanagement/doku.php?id=superx:dokumentation:berichte:rechnungslegungsliste_jahresuebersicht). Hier werden die Gehaltsbestandteile (Arbeitnehmer Brutto, Arbeitgeber Sozialversicherungsbeitrag und Arbeitgeber-VBL Zusatzversicherungsbeitrag) übersichtlicher dargestellt.

> Die Gehälter von Mitarbeiter/in auf Haushaltsstellen [\(Fonds](https://wiki.uni-freiburg.de/informationsmanagement/doku.php?id=glossar:fonds) 1010 und 1060) werden nicht angezeigt.

> Zahlungen an Mitarbeiter, die nicht im Rahmen der normalen Gehaltszahlungen erfolgen, werden in der Rechnungslegungsliste nicht erfasst und können über den Bericht "[Buchungen SAP"](https://wiki.uni-freiburg.de/informationsmanagement/doku.php?id=superx:dokumentation:berichte:buchungen_sap) abgerufen werden.

## **Eingabemaske**

Dabei können folgende Filter gesetzt werden um die Auswahl an angezeigten Gehaltsbuchungen einzugrenzen:

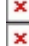

Maske des Berichts "Rechnungslegungsliste Buchungen"

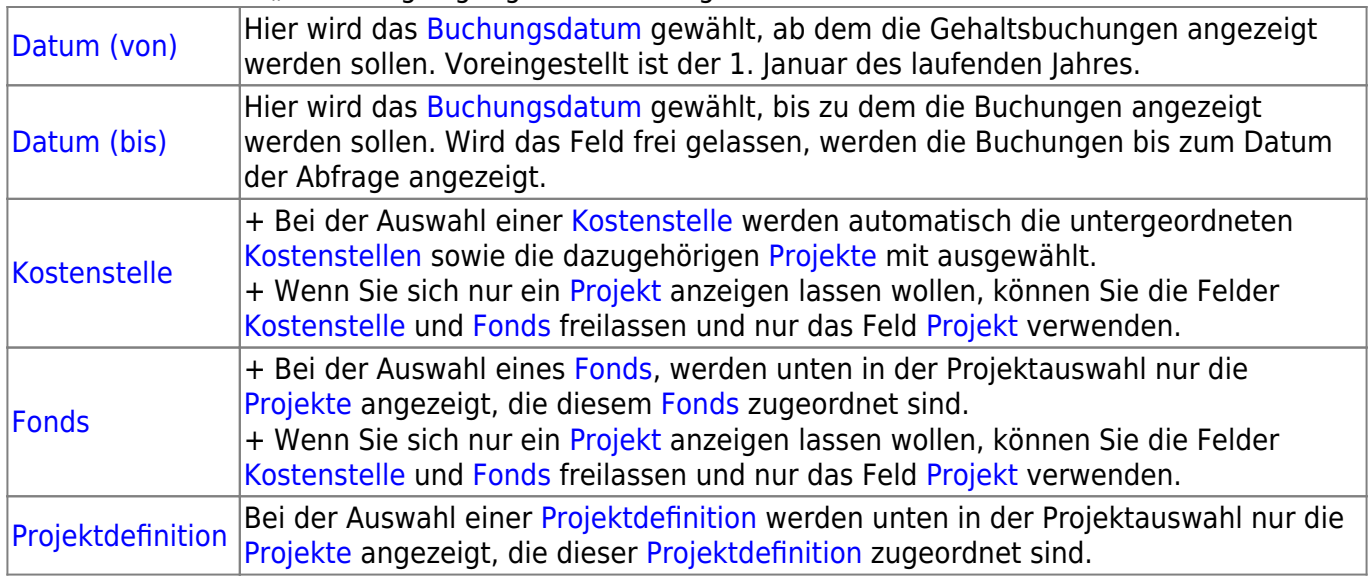

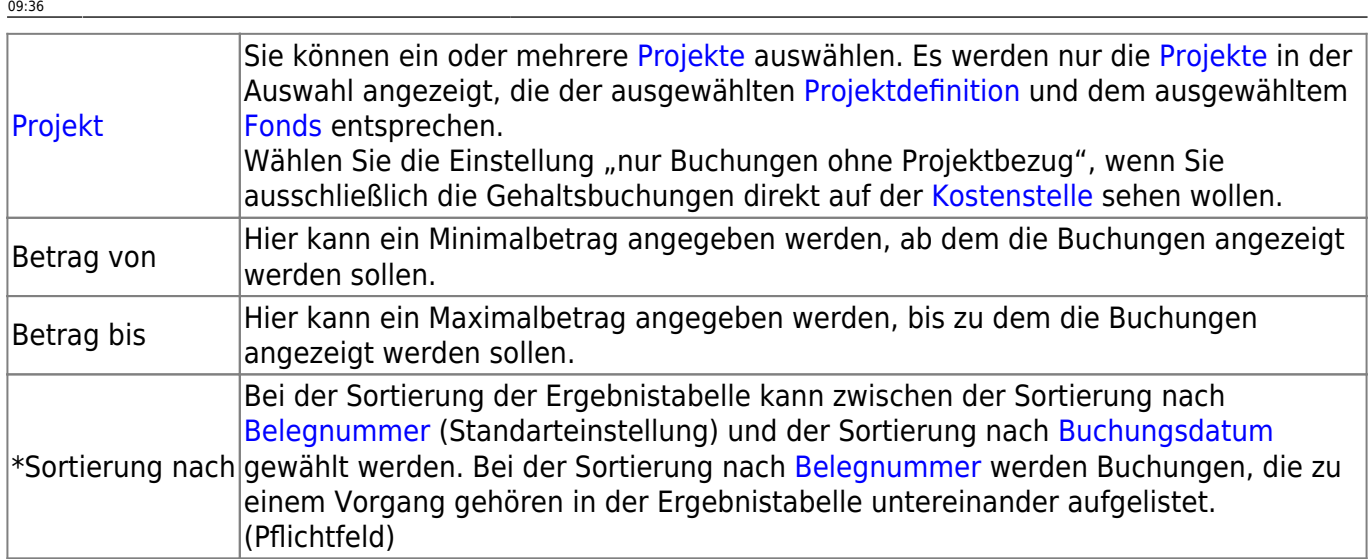

### **Ergebnistabelle todo!**

In der Ergebnistabelle werden die den Filterkriterien entsprechenden Buchungen aufgelistet. Folgende Informationen werden zu den Buchung ausgegeben:

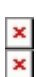

Ergebnistabelle des Berichts "Buchungen SAP"

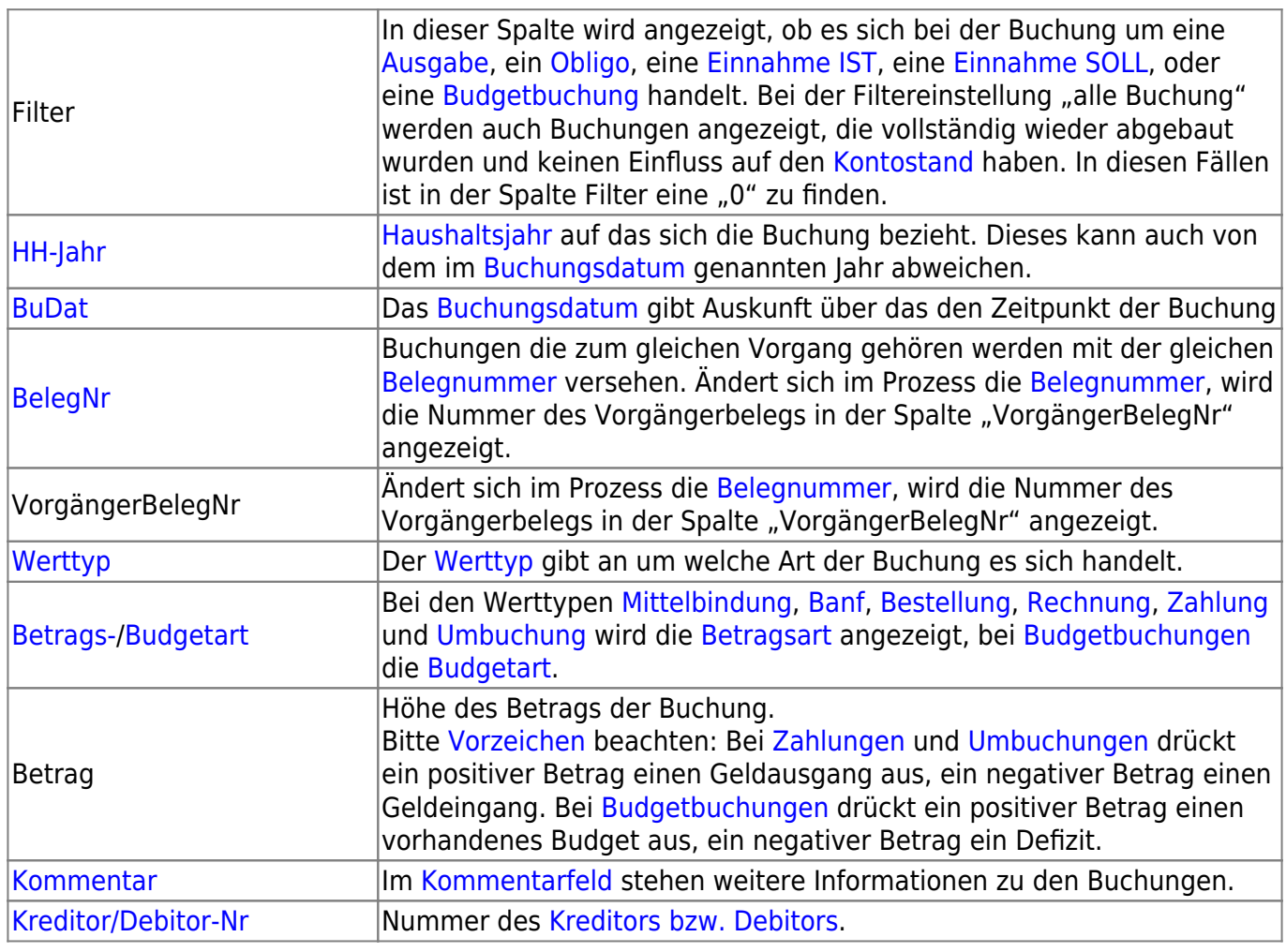

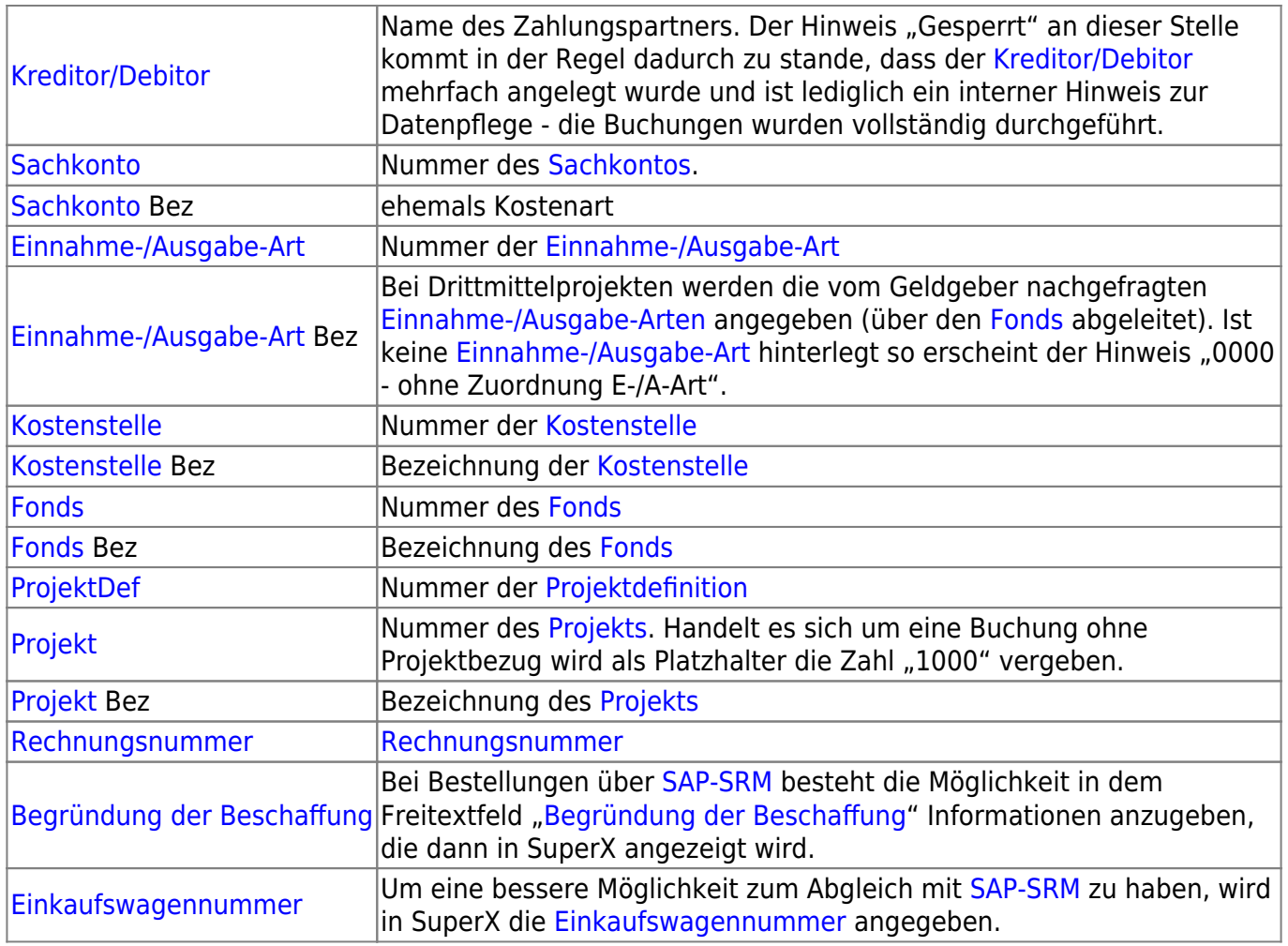

### **Achtung [Vorzeichen](https://wiki.uni-freiburg.de/informationsmanagement/doku.php?id=glossar:vorzeichen)!**

Bei [Einnahme Ist,](https://wiki.uni-freiburg.de/informationsmanagement/doku.php?id=glossar:einnahme_ist) [Einnahme Soll](https://wiki.uni-freiburg.de/informationsmanagement/doku.php?id=glossar:einnahme_soll), [Obligo](https://wiki.uni-freiburg.de/informationsmanagement/doku.php?id=glossar:obligo) und [Ausgaben](https://wiki.uni-freiburg.de/informationsmanagement/doku.php?id=glossar:ausgaben) bedeutet ein negatives Vorzeichen einen Geldeingang, während ein positives Vorzeichen einen Geldausgang ausdrückt. Bei [Budgetbuchungen](https://wiki.uni-freiburg.de/informationsmanagement/doku.php?id=glossar:budget) bedeutet ein positives Vorzeichen ein vorhandenes Geld, während ein negatives Vorzeichen ein Defizit ausdrückt.

Ob ein Betrag tatsächlich gezahlt wurde erkennt man an dem [Werttyp](https://wiki.uni-freiburg.de/informationsmanagement/doku.php?id=glossar:werttyp) "Zahlung" und an der [Betragsart](https://wiki.uni-freiburg.de/informationsmanagement/doku.php?id=glossar:betragsart) "gezahlt". Auch bei Buchungen mit dem [Werttyp](https://wiki.uni-freiburg.de/informationsmanagement/doku.php?id=glossar:werttyp) ["Umbuchung"](https://wiki.uni-freiburg.de/informationsmanagement/doku.php?id=glossar:umbuchung) und der [Betragsart](https://wiki.uni-freiburg.de/informationsmanagement/doku.php?id=glossar:betragsart) "original" ist die Zahlung tatsächlich erfolgt - in diesem Fall innerhalb der Universität.

Nach dem Excell-Export haben Sie eine Vielzahl an Möglichkeiten zum Editieren und Formatieren. Hier finden Sie ein paar [Excell-Tipps](https://wiki.uni-freiburg.de/informationsmanagement/doku.php?id=superx:dokumentation:faq:excell-tipps).

— [Schmitt](mailto:niki.schmitt@zv.uni-freiburg.de) 2016/02/12 12:58

update:<br>2016/08/19 <sup>superx:dokumentation:berichte:rechnungslegungsliste\_buchungen https://wiki.uni-freiburg.de/informationsmanagement/doku.php?id=superx:dokumentation:berichte:rechnungslegungsliste\_buchungen</sup> 09:36

#### From:

<https://wiki.uni-freiburg.de/informationsmanagement/>- **Wiki der Abteilung Controlling und Informationsmanagement**

#### Permanent link:

 $\pmb{\times}$ **[https://wiki.uni-freiburg.de/informationsmanagement/doku.php?id=superx:dokumentation:berichte:rechnungslegungsliste\\_buchungen](https://wiki.uni-freiburg.de/informationsmanagement/doku.php?id=superx:dokumentation:berichte:rechnungslegungsliste_buchungen)**

Last update: **2016/08/19 09:36**